**OsmoGGSN VTY Reference**

Copyright © 2017

This work is copyright by sysmocom - s.f.m.c. GmbH. All rights reserved.

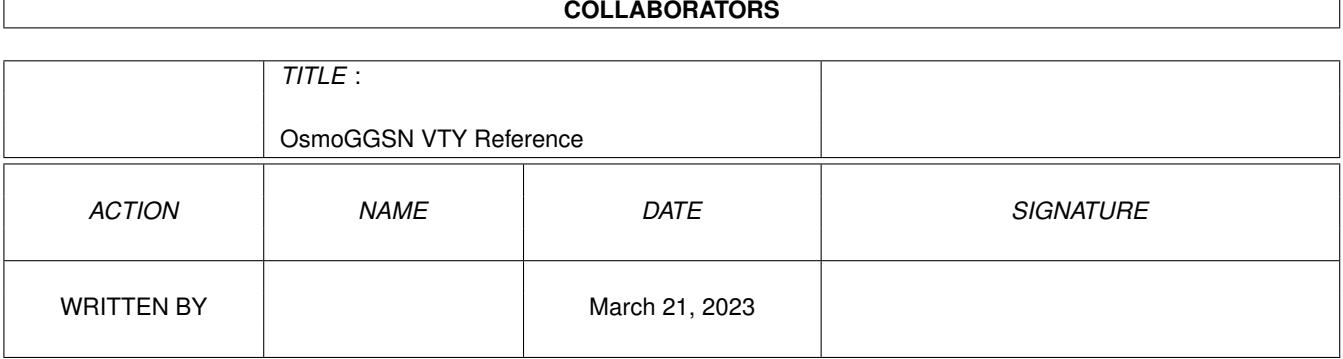

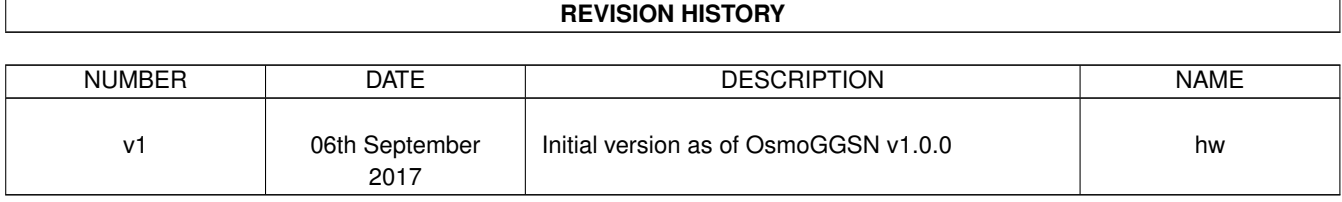

# **Contents**

# [1](#page-10-0) VTY reference 1 and 1 and 1 and 1 and 1 and 1 and 1 and 1 and 1 and 1 and 1 and 1 and 1 and 1 and 1 and 1 and 1 and 1 and 1 and 1 and 1 and 1 and 1 and 1 and 1 and 1 and 1 and 1 and 1 and 1 and 1 and 1 and 1 and 1 and 1 1.1 Common Commands . . . . . . . . . . . . . . . . . . . . . . . . . . . . . . . . . . . . . . . . . . . . . . . . . [1](#page-10-1) 1.1.1 end . . . . . . . . . . . . . . . . . . . . . . . . . . . . . . . . . . . . . . . . . . . . . . . . . . . . . . [2](#page-11-0) 1.1.2 exit . . . . . . . . . . . . . . . . . . . . . . . . . . . . . . . . . . . . . . . . . . . . . . . . . . . . . . [2](#page-11-1) 1.1.3 help . . . . . . . . . . . . . . . . . . . . . . . . . . . . . . . . . . . . . . . . . . . . . . . . . . . . . . [2](#page-11-2) 1.1.4 list [with-flags] . . . . . . . . . . . . . . . . . . . . . . . . . . . . . . . . . . . . . . . . . . . . . . . . [2](#page-11-3) 1.1.5 show running-config . . . . . . . . . . . . . . . . . . . . . . . . . . . . . . . . . . . . . . . . . . . . . [3](#page-12-0) 1.1.6 show vty-attributes . . . . . . . . . . . . . . . . . . . . . . . . . . . . . . . . . . . . . . . . . . . . . . [3](#page-12-1) 1.1.7 show vty-attributes (application|library|global) . . . . . . . . . . . . . . . . . . . . . . . . . . . . . . . [3](#page-12-2) 1.1.8 write . . . . . . . . . . . . . . . . . . . . . . . . . . . . . . . . . . . . . . . . . . . . . . . . . . . . . [4](#page-13-0) 1.1.9 write file [PATH] . . . . . . . . . . . . . . . . . . . . . . . . . . . . . . . . . . . . . . . . . . . . . . . [4](#page-13-1) 1.1.10 write memory . . . . . . . . . . . . . . . . . . . . . . . . . . . . . . . . . . . . . . . . . . . . . . . . . [4](#page-13-2) 1.1.11 write terminal . . . . . . . . . . . . . . . . . . . . . . . . . . . . . . . . . . . . . . . . . . . . . . . . . [4](#page-13-3) 1.2 view . . . . . . . . . . . . . . . . . . . . . . . . . . . . . . . . . . . . . . . . . . . . . . . . . . . . . . . . . . [5](#page-14-0) 1.2.1 enable [expert-mode] . . . . . . . . . . . . . . . . . . . . . . . . . . . . . . . . . . . . . . . . . . . . . [5](#page-14-1) 1.2.2 logging color (0|1) . . . . . . . . . . . . . . . . . . . . . . . . . . . . . . . . . . . . . . . . . . . . . . [5](#page-14-2) 1.2.3 logging disable . . . . . . . . . . . . . . . . . . . . . . . . . . . . . . . . . . . . . . . . . . . . . . . . [5](#page-14-3) 1.2.4 logging enable . . . . . . . . . . . . . . . . . . . . . . . . . . . . . . . . . . . . . . . . . . . . . . . . [6](#page-15-0) 1.2.5 logging filter all (0|1) . . . . . . . . . . . . . . . . . . . . . . . . . . . . . . . . . . . . . . . . . . . . . [6](#page-15-1) 1.2.6 logging level (ip|tun|ggsn|sgsn|icmp6|lglobal|llapd|linp|lmux|lmi|lmib|lsms|lctr... . . . . . . . . . . . . . . [6](#page-15-2) 1.2.7 logging level force-all (debug|info|notice|error|fatal) . . . . . . . . . . . . . . . . . . . . . . . . . . . . [9](#page-18-0) 1.2.8 logging level set-all (debug|info|notice|error|fatal) . . . . . . . . . . . . . . . . . . . . . . . . . . . . . . [9](#page-18-1) 1.2.9 logging print category (0|1) . . . . . . . . . . . . . . . . . . . . . . . . . . . . . . . . . . . . . . . . . . [10](#page-19-0) 1.2.10 logging print category-hex (0|1) . . . . . . . . . . . . . . . . . . . . . . . . . . . . . . . . . . . . . . . [10](#page-19-1) 1.2.11 logging print extended-timestamp (0|1) . . . . . . . . . . . . . . . . . . . . . . . . . . . . . . . . . . . [11](#page-20-0) 1.2.12 logging print file (0|1|basename) [last] . . . . . . . . . . . . . . . . . . . . . . . . . . . . . . . . . . . . [11](#page-20-1) 1.2.13 logging print level (0|1) . . . . . . . . . . . . . . . . . . . . . . . . . . . . . . . . . . . . . . . . . . . . [12](#page-21-0) 1.2.14 logging print thread-id (0|1) . . . . . . . . . . . . . . . . . . . . . . . . . . . . . . . . . . . . . . . . . [12](#page-21-1) 1.2.15 logging set-log-mask MASK . . . . . . . . . . . . . . . . . . . . . . . . . . . . . . . . . . . . . . . . . [13](#page-22-0) 1.2.16 logging timestamp  $(01)$   $\ldots$   $\ldots$   $\ldots$   $\ldots$   $\ldots$   $\ldots$   $\ldots$   $\ldots$   $\ldots$   $\ldots$   $\ldots$   $\ldots$  . . . . . . . . . . . . . . . . . [13](#page-22-1)

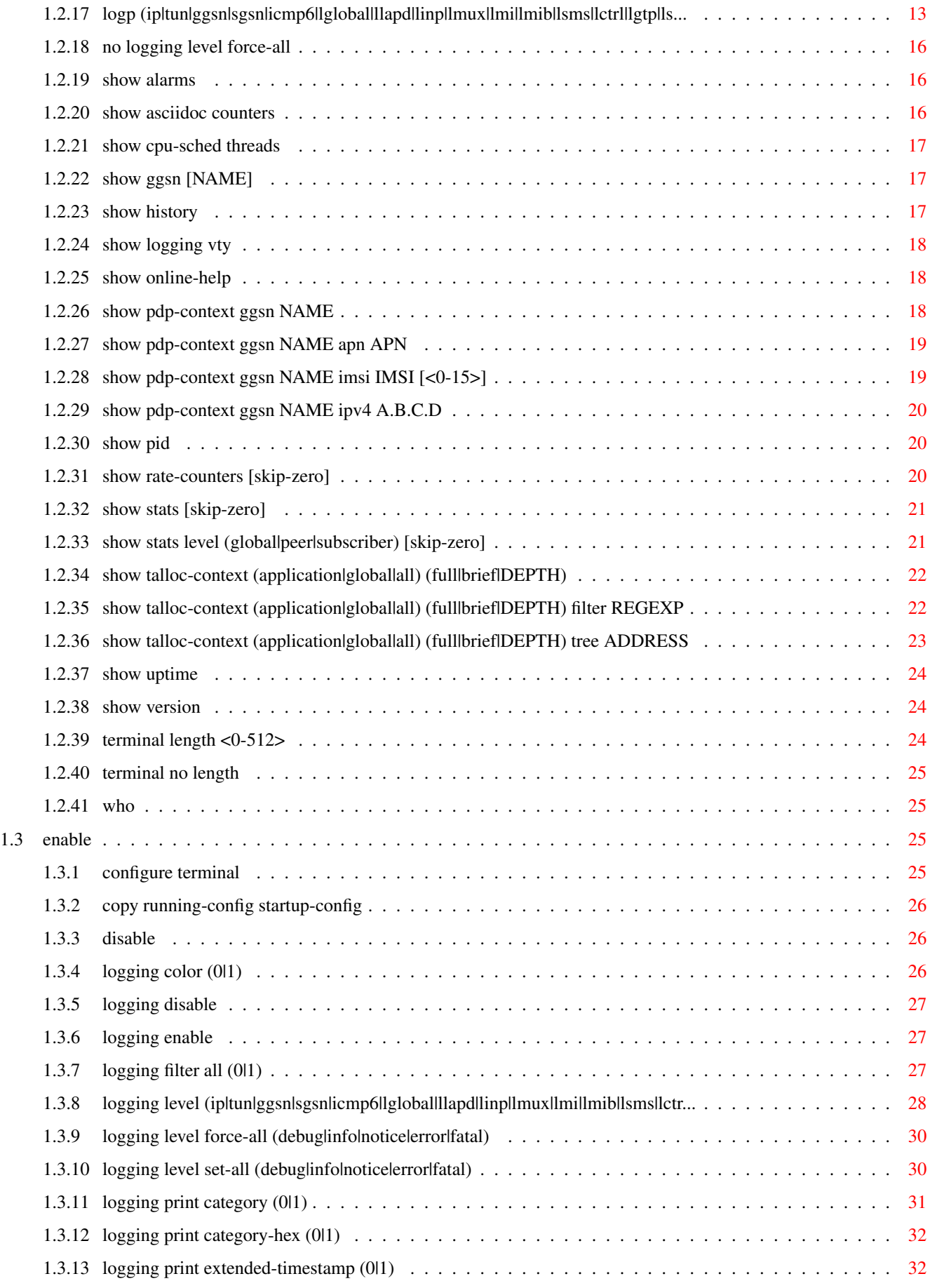

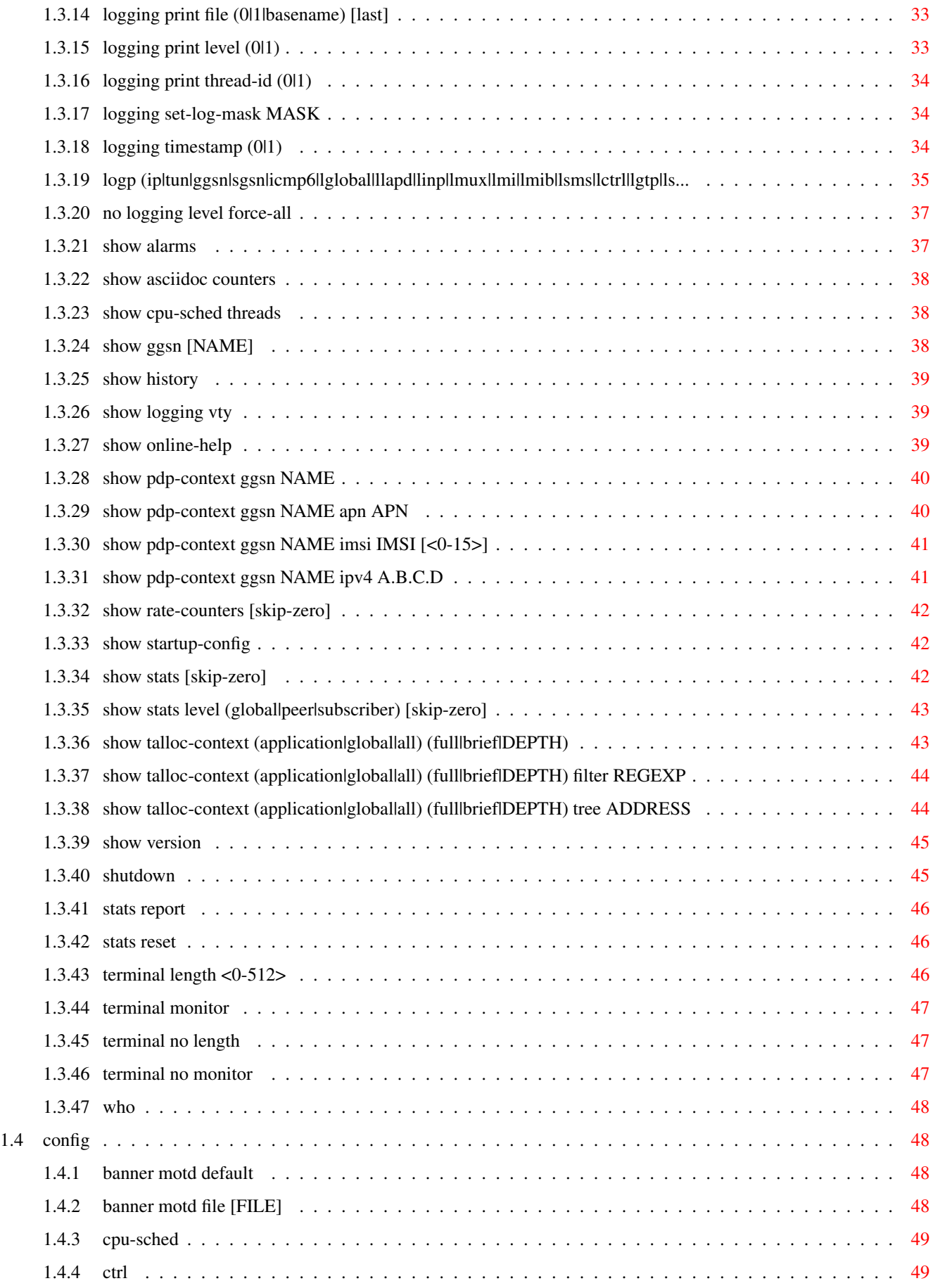

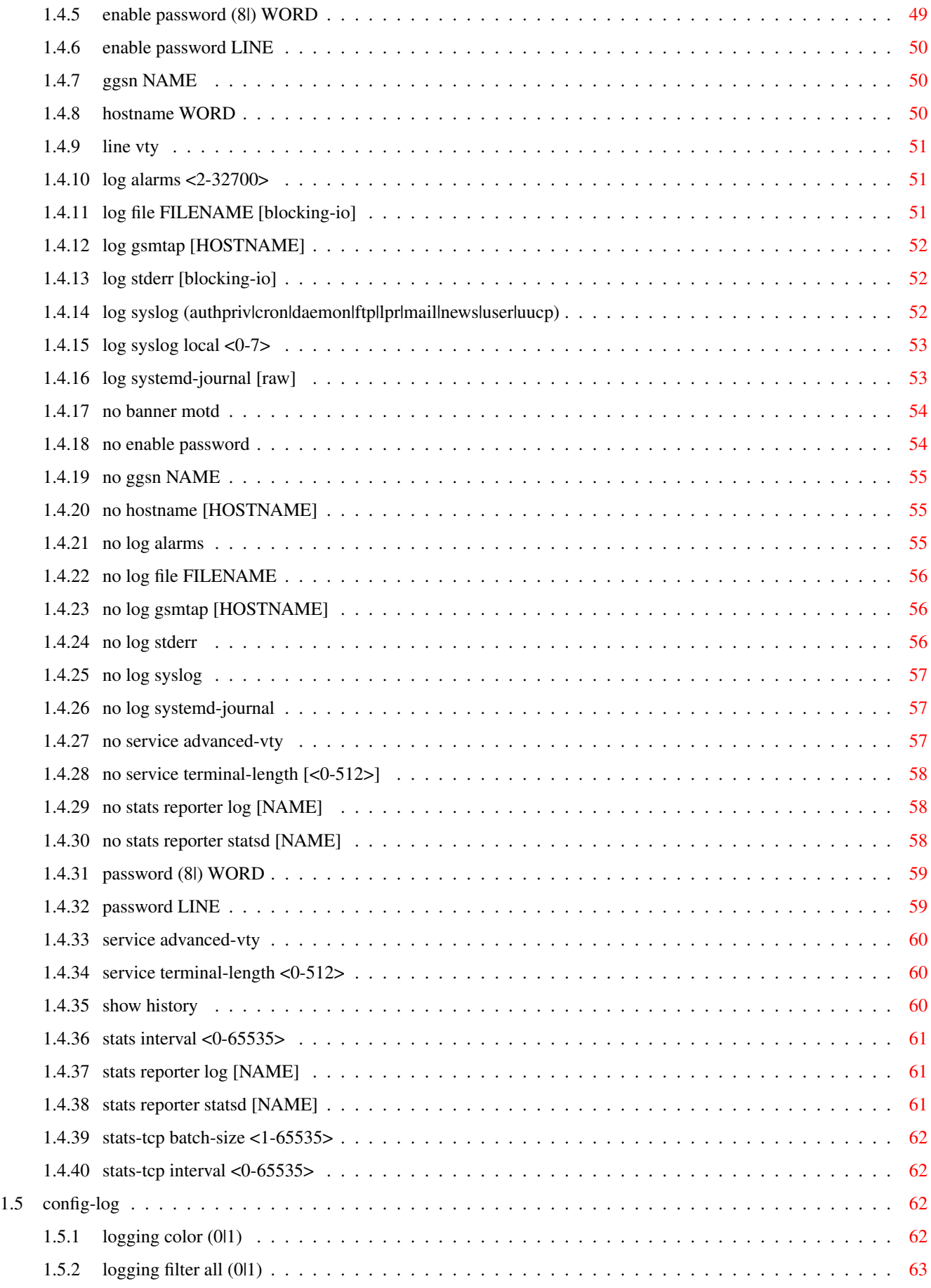

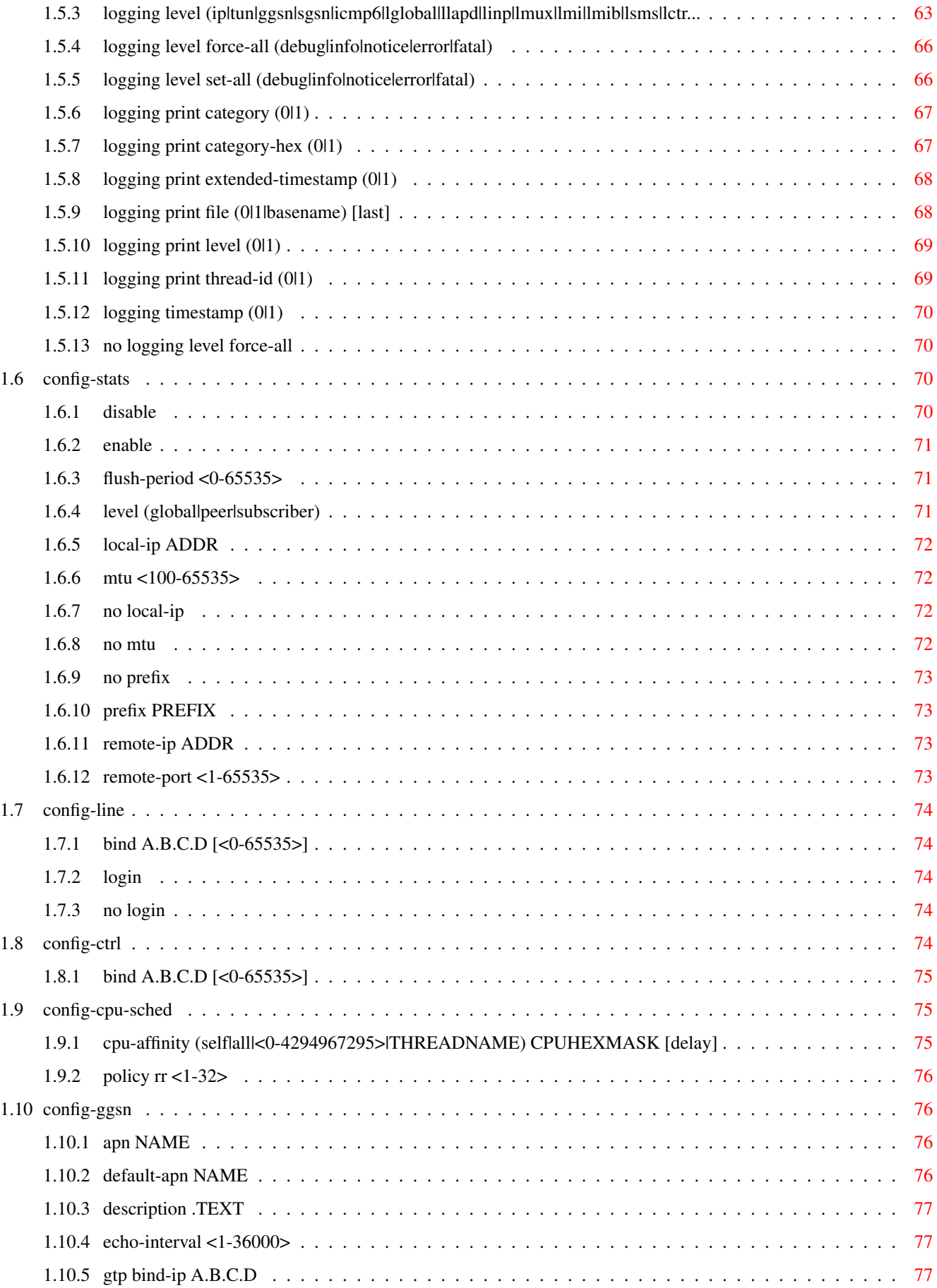

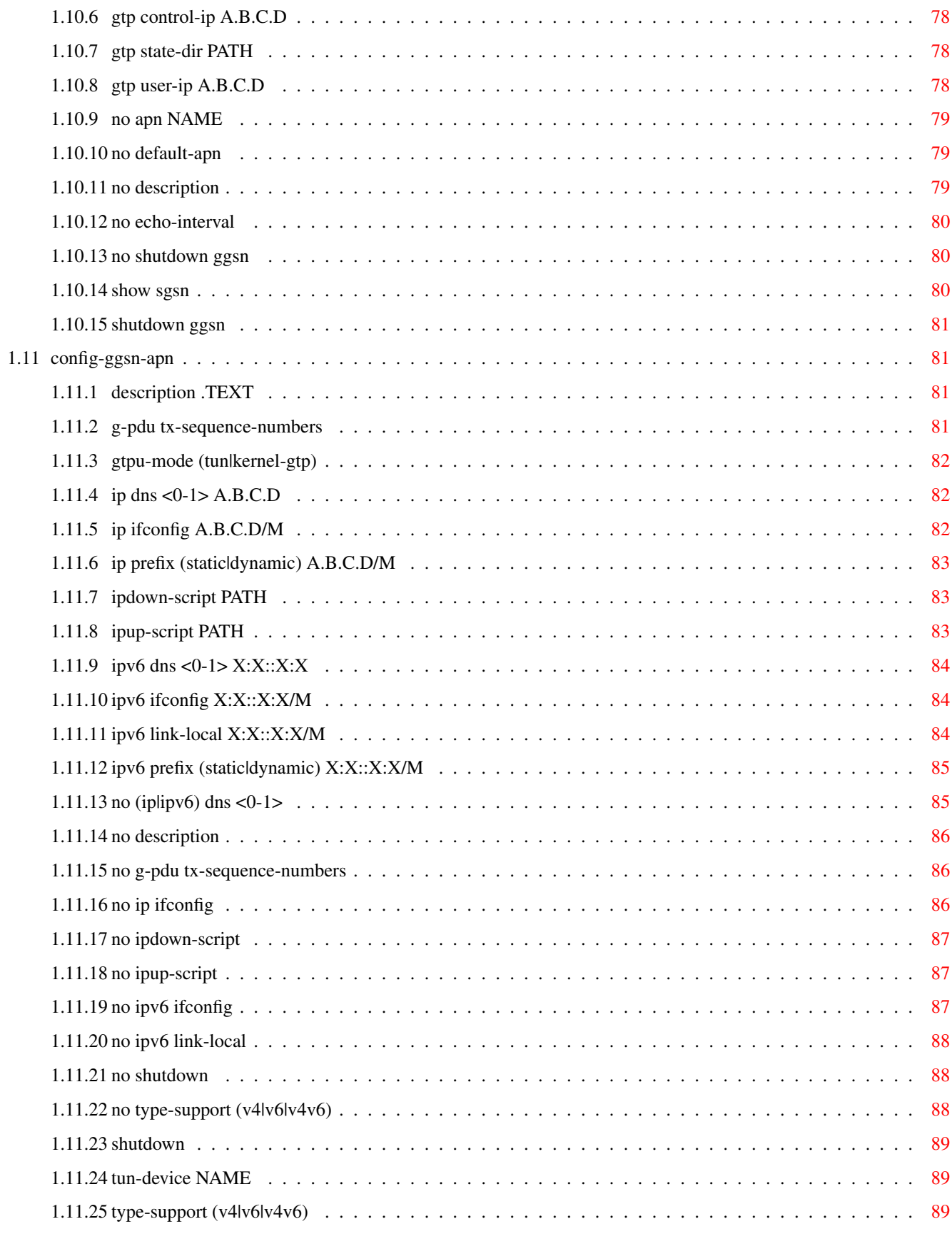

# **List of Tables**

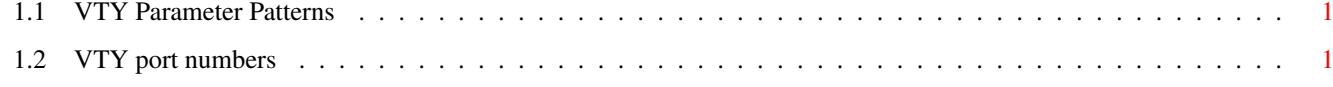

# <span id="page-10-0"></span>**Chapter 1**

# **VTY reference**

The Virtual Tele Type (VTY) has the concept of nodes and commands. This chapter lists all nodes and the commands that are available within the node. Each command can consist out of several words followed by a variable number of parameters. There are common patterns for the parameters, these include IPv4 addresses, number ranges, a word, a line of text and choice. The following will explain the commonly used patterns.

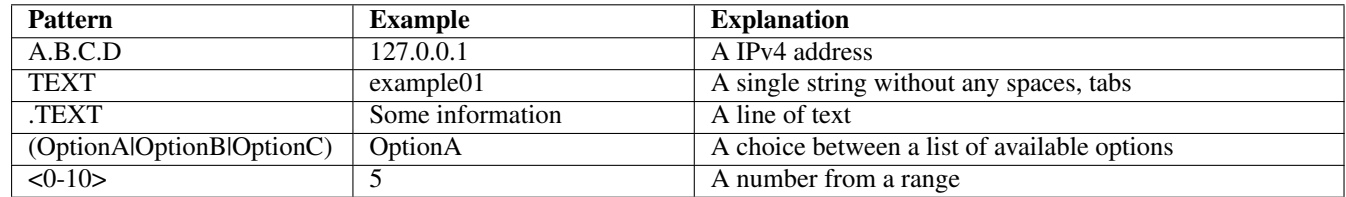

# Table 1.1: VTY Parameter Patterns

<span id="page-10-2"></span>The application is configured through the VTY. For configuring a system one needs to enter the enable node and then enter the configure terminal command. Then the configuration can be made according to the available commands. After the system has been configured one can use the write command to write the new configuration to the configuration file. The new file will be used after the application has been restarted.

The following table lists the TCP port numbers of the VTY for the various Osmocom GSM related programs as used on sysmocom products:

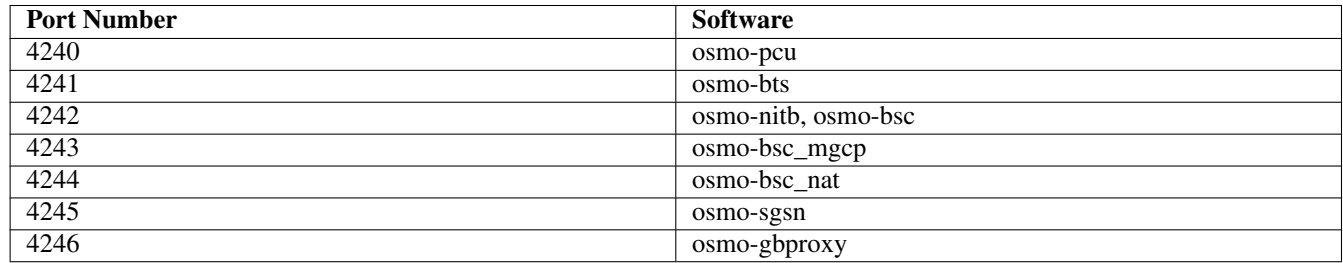

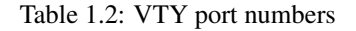

# <span id="page-10-3"></span><span id="page-10-1"></span>**1.1 Common Commands**

These commands are available on all VTY nodes. They are listed here only once, to unclutter the VTY reference.

# <span id="page-11-0"></span>**1.1.1 end**

Command

end

#### Parameters

#### end

End current mode and change to enable mode.

# <span id="page-11-1"></span>**1.1.2 exit**

#### Command

exit

#### Parameters

exit

Exit current mode and down to previous mode

# <span id="page-11-2"></span>**1.1.3 help**

### Command

help

Parameters

help

Description of the interactive help system

# <span id="page-11-3"></span>**1.1.4 list [with-flags]**

# Command

list [with-flags]

#### Parameters

list

Print command list

# [with-flags]

Also print the VTY attribute flags

# <span id="page-12-0"></span>**1.1.5 show running-config**

# Command

```
show running-config
```
### Parameters

show

Show running system information

running-config

running configuration

# <span id="page-12-1"></span>**1.1.6 show vty-attributes**

Command

show vty-attributes

### Parameters

show

Show running system information

vty-attributes

List of VTY attributes

# <span id="page-12-2"></span>**1.1.7 show vty-attributes (application|library|global)**

Command

```
show vty-attributes (application|library|global)
```
#### Parameters

show

Show running system information

vty-attributes

List of VTY attributes

application

Application specific attributes only

library

Library specific attributes only

global

Global attributes only

# <span id="page-13-0"></span>**1.1.8 write**

Command

write

#### Parameters

write

Write running configuration to memory, network, or terminal

# <span id="page-13-1"></span>**1.1.9 write file [PATH]**

# Command

write file [PATH]

#### Parameters

### write

Write running configuration to memory, network, or terminal

file

Write to configuration file

#### [PATH]

Set file path to store the config, or replace if already exists

# <span id="page-13-2"></span>**1.1.10 write memory**

#### Command

write memory

# Parameters

write

Write running configuration to memory, network, or terminal

memory

Write configuration to the file (same as write file)

# <span id="page-13-3"></span>**1.1.11 write terminal**

# Command

write terminal

#### Parameters

write

Write running configuration to memory, network, or terminal

terminal

Write to terminal

# <span id="page-14-0"></span>**1.2 view**

The view node is the default node when connecting to the VTY interface. This node does not require any additional permission and allows to introspect the application.

# <span id="page-14-1"></span>**1.2.1 enable [expert-mode]**

# Command

```
enable [expert-mode]
```
Parameters

enable

Turn on privileged mode command

[expert-mode]

Enable the expert mode (show hidden commands)

# <span id="page-14-2"></span>**1.2.2 logging color (0|1)**

Command

logging color (0|1)

Parameters

logging

Configure logging

color

Configure color-printing for log messages

0

Don't use color for printing messages

1

Use color for printing messages

# <span id="page-14-3"></span>**1.2.3 logging disable**

# Command

logging disable

Parameters

logging

Configure logging

disable

Disables logging to this vty

# <span id="page-15-0"></span>**1.2.4 logging enable**

This command is required to make logging commands available on the telnet VTY.

#### Command

logging enable

### Parameters

logging

Configure logging

enable

Enables logging to this vty

# <span id="page-15-1"></span>**1.2.5 logging filter all (0|1)**

Disable/enable general log output on a given target. Typically, 'logging filter all 1' allows to see the usual log output on a given target. Setting to '0' can be useful when logging to the telnet VTY console: mute all log output to allow typing VTY commands on the telnet prompt without interference from log output; 'logging filter all 1' then re-enables logging in the same log output configuration as before. Some applications provide more specific filters, e.g. to log a given IMSI only. To employ such filters, set 'logging filter all 0' to disable general logging, and then enable a more specific filter instead.

# Command

```
logging filter all (0|1)
```
# Parameters

# logging

Configure logging

filter

Filter log messages

#### all

Do you want to log all messages?

# $\theta$

Only print messages matched by other filters

# 1

Bypass filter and print all messages

# <span id="page-15-2"></span>**1.2.6 logging level (ip|tun|ggsn|sgsn|icmp6|lglobal|llapd|linp|lmux|lmi|lmib|lsms|lctr...**

# Command

```
logging level (ip|tun|ggsn|sgsn|icmp6|lglobal|llapd|linp|lmux|lmi|lmib|lsms|lctrl|lgtp| ←-
   lstats|lgsup|loap|lss7|lsccp|lsua|lm3ua|lmgcp|ljibuf|lrspro|lns|lbssgp|lnsdata| ←-
   lnssignal|liuup|lpfcp|lcsn1) (debug|info|notice|error|fatal)
```
# Parameters

# logging

Configure logging

# level

Set the log level for a specified category

# ip

IP Pool and other groups

# tun

Tunnel interface

# ggsn

**GGSN** 

# sgsn

SGSN Emulator

# icmp6

ICMPv6

# lglobal

Library-internal global log family

# llapd

LAPD in libosmogsm

# linp

A-bis Intput Subsystem

# lmux

A-bis B-Subchannel TRAU Frame Multiplex

# lmi

A-bis Input Driver for Signalling

# lmib

A-bis Input Driver for B-Channels (voice)

# lsms

Layer3 Short Message Service (SMS)

# lctrl

Control Interface

# lgtp

GPRS GTP library

# lstats

Statistics messages and logging

# lgsup

Generic Subscriber Update Protocol

# loap

Osmocom Authentication Protocol

#### lss7

libosmo-sigtran Signalling System 7

#### lsccp

libosmo-sigtran SCCP Implementation

#### lsua

libosmo-sigtran SCCP User Adaptation

#### lm3ua

libosmo-sigtran MTP3 User Adaptation

#### lmgcp

libosmo-mgcp Media Gateway Control Protocol

#### ljibuf

libosmo-netif Jitter Buffer

#### lrspro

Remote SIM protocol

#### lns

GPRS NS layer

# lbssgp

GPRS BSSGP layer

### lnsdata

GPRS NS layer data PDU

#### lnssignal

GPRS NS layer signal PDU

#### liuup

Iu UP layer

# lpfcp

libosmo-pfcp Packet Forwarding Control Protocol

# lcsn1

libosmo-csn1 Concrete Syntax Notation 1 codec

### debug

Log debug messages and higher levels

#### info

Log informational messages and higher levels

#### notice

Log noticeable messages and higher levels

# error

Log error messages and higher levels

#### fatal

Log only fatal messages

# <span id="page-18-0"></span>**1.2.7 logging level force-all (debug|info|notice|error|fatal)**

# Command

logging level force-all (debug|info|notice|error|fatal)

# Parameters

# logging

Configure logging

# level

Set the log level for a specified category

# force-all

Globally force all logging categories to a specific level. This is released by the 'no logging level force-all' command. Note: any 'logging level <category> <level>' commands will have no visible effect after this, until the forced level is released.

# debug

Log debug messages and higher levels

# info

Log informational messages and higher levels

# notice

Log noticeable messages and higher levels

# error

Log error messages and higher levels

# fatal

Log only fatal messages

# <span id="page-18-1"></span>**1.2.8 logging level set-all (debug|info|notice|error|fatal)**

# Command

logging level set-all (debug|info|notice|error|fatal)

# Parameters

# logging

Configure logging

# level

Set the log level for a specified category

# set-all

Once-off set all categories to the given log level. There is no single command to take back these changes -- each category is set to the given level, period.

# debug

Log debug messages and higher levels

### info

Log informational messages and higher levels

notice

Log noticeable messages and higher levels

### error

Log error messages and higher levels

# fatal

Log only fatal messages

# <span id="page-19-0"></span>**1.2.9 logging print category (0|1)**

# Command

logging print category (0|1)

# Parameters

logging

Configure logging

# print

Log output settings

# category

Configure log message

#### $\theta$

Don't prefix each log message

#### 1

Prefix each log message with category/subsystem name

# <span id="page-19-1"></span>**1.2.10 logging print category-hex (0|1)**

#### Command

```
logging print category-hex (0|1)
```
# Parameters

logging

Configure logging

# print

Log output settings

# category-hex

Configure log message

0

Don't prefix each log message

#### 1

Prefix each log message with category/subsystem nr in hex ('<000b>')

# <span id="page-20-0"></span>**1.2.11 logging print extended-timestamp (0|1)**

# Command

```
logging print extended-timestamp (0|1)
```
#### Parameters

### logging

Configure logging

# print

Log output settings

#### extended-timestamp

Configure log message timestamping

#### $\theta$

Don't prefix each log message

### 1

Prefix each log message with current timestamp with YYYYMMDDhhmmssnnn

# <span id="page-20-1"></span>**1.2.12 logging print file (0|1|basename) [last]**

#### Command

logging print file (0|1|basename) [last]

# Parameters

logging

Configure logging

#### print

Log output settings

#### file

Configure log message

#### 0

Don't prefix each log message

# 1

Prefix each log message with the source file and line

#### basename

Prefix each log message with the source file's basename (strip leading paths) and line

# [last]

Log source file info at the end of a log line. If omitted, log source file info just before the log text.

# <span id="page-21-0"></span>**1.2.13 logging print level (0|1)**

# Command

logging print level (0|1)

# Parameters

# logging

Configure logging

# print

Log output settings

# level

Configure log message

# 0

Don't prefix each log message

# 1

Prefix each log message with the log level name

# <span id="page-21-1"></span>**1.2.14 logging print thread-id (0|1)**

# Command

logging print thread-id (0|1)

# Parameters

logging

Configure logging

# print

Log output settings

# thread-id

Configure log message logging Thread ID

# 0

Don't prefix each log message

# 1

Prefix each log message with current Thread ID

# <span id="page-22-0"></span>**1.2.15 logging set-log-mask MASK**

#### Command

logging set-log-mask MASK

#### Parameters

#### logging

Configure logging

set-log-mask

Set the logmask of this logging target

#### MASK

List of logging categories to log, e.g. 'abc:mno:xyz'. Available log categories depend on the specific application, refer to the 'logging level' command. Optionally add individual log levels like 'abc,1:mno,3:xyz,5', where the level numbers are LOGL\_DEBUG=1 LOGL\_INFO=3 LOGL\_NOTICE=5 LOGL\_ERROR=7 LOGL\_FATAL=8

# <span id="page-22-1"></span>**1.2.16 logging timestamp (0|1)**

#### Command

```
logging timestamp (0|1)
```
Parameters

logging

Configure logging

timestamp

Configure log message timestamping

0

Don't prefix each log message

1

Prefix each log message with current timestamp

# <span id="page-22-2"></span>**1.2.17 logp (ip|tun|ggsn|sgsn|icmp6|lglobal|llapd|linp|lmux|lmi|lmib|lsms|lctrl|lgtp|ls...**

Command

```
logp (ip|tun|ggsn|sgsn|icmp6|lglobal|llapd|linp|lmux|lmi|lmib|lsms|lctrl|lgtp|lstats| ←-
   lgsup|loap|lss7|lsccp|lsua|lm3ua|lmgcp|ljibuf|lrspro|lns|lbssgp|lnsdata|lnssignal| ←-
   liuup|lpfcp|lcsn1) (debug|info|notice|error|fatal) .LOGMESSAGE
```
### Parameters

logp

Print a message on all log outputs; useful for placing markers in test logs

# ip

IP Pool and other groups

#### tun

Tunnel interface

# ggsn

**GGSN** 

#### sgsn

SGSN Emulator

# icmp6

ICMPv6

# lglobal

Library-internal global log family

#### llapd

LAPD in libosmogsm

# linp

A-bis Intput Subsystem

#### lmux

A-bis B-Subchannel TRAU Frame Multiplex

# lmi

A-bis Input Driver for Signalling

# lmib

A-bis Input Driver for B-Channels (voice)

#### lsms

Layer3 Short Message Service (SMS)

# lctrl

Control Interface

# lgtp

GPRS GTP library

#### lstats

Statistics messages and logging

#### lgsup

Generic Subscriber Update Protocol

# loap

Osmocom Authentication Protocol

# lss7

libosmo-sigtran Signalling System 7

# lsccp

libosmo-sigtran SCCP Implementation

#### lsua

libosmo-sigtran SCCP User Adaptation

#### lm3ua

libosmo-sigtran MTP3 User Adaptation

# lmgcp

libosmo-mgcp Media Gateway Control Protocol

#### ljibuf

libosmo-netif Jitter Buffer

#### lrspro

Remote SIM protocol

#### lns

GPRS NS layer

#### lbssgp

GPRS BSSGP layer

#### lnsdata

GPRS NS layer data PDU

#### lnssignal

GPRS NS layer signal PDU

### liuup

Iu UP layer

### lpfcp

libosmo-pfcp Packet Forwarding Control Protocol

#### lcsn1

libosmo-csn1 Concrete Syntax Notation 1 codec

### debug

Log debug messages and higher levels

# info

Log informational messages and higher levels

#### notice

Log noticeable messages and higher levels

#### error

Log error messages and higher levels

#### fatal

Log only fatal messages

# .LOGMESSAGE

Arbitrary message to log on given category and log level

# <span id="page-25-0"></span>**1.2.18 no logging level force-all**

# Command

no logging level force-all

# Parameters

### no

Negate a command or set its defaults

# logging

Configure logging

# level

Set the log level for a specified category

# force-all

Release any globally forced log level set with 'logging level force-all <level>'

# <span id="page-25-1"></span>**1.2.19 show alarms**

# Command

show alarms

# Parameters

show

Show running system information

alarms

Show current logging configuration

# <span id="page-25-2"></span>**1.2.20 show asciidoc counters**

# Command

show asciidoc counters

# Parameters

show

Show running system information

asciidoc

Asciidoc generation

counters

Generate table of all registered counters

# <span id="page-26-0"></span>**1.2.21 show cpu-sched threads**

# Command

show cpu-sched threads

# Parameters

show

Show running system information

cpu-sched

Show Sched section information

threads

Show information about running threads)

# <span id="page-26-1"></span>**1.2.22 show ggsn [NAME]**

#### Command

show ggsn [NAME]

# Parameters

show

Show running system information

ggsn

Display information on the GGSN

# [NAME]

(null)

# <span id="page-26-2"></span>**1.2.23 show history**

# Command

show history

# Parameters

# show

Show running system information

# history

Display the session command history

# <span id="page-27-0"></span>**1.2.24 show logging vty**

# Command

show logging vty

### Parameters

show

Show running system information

logging

Show current logging configuration

vty

Show current logging configuration for this vty

# <span id="page-27-1"></span>**1.2.25 show online-help**

#### Command

show online-help

# Parameters

show

Show running system information

online-help

Online help

# <span id="page-27-2"></span>**1.2.26 show pdp-context ggsn NAME**

### Command

show pdp-context ggsn NAME

# Parameters

#### show

Show running system information

pdp-context

Show PDP Context Information

# ggsn

Gateway GPRS Support NODE (GGSN)

NAME

GGSN Name

# <span id="page-28-0"></span>**1.2.27 show pdp-context ggsn NAME apn APN**

# Command

```
show pdp-context ggsn NAME apn APN
```
#### Parameters

### show

Show running system information

#### pdp-context

Show PDP Context Information

#### ggsn

Gateway GPRS Support NODE (GGSN)

# NAME

GGSN Name

# apn

Filter by APN

# APN

APN name

# <span id="page-28-1"></span>**1.2.28 show pdp-context ggsn NAME imsi IMSI [<0-15>]**

# Command

show pdp-context ggsn NAME imsi IMSI [<0-15>]

```
Parameters
show
    Show running system information
pdp-context
    Display information on PDP Context
ggsn
    Gateway GPRS Support NODE (GGSN)
NAME
    GGSN Name
imsi
    PDP contexts for given IMSI
IMSI
    PDP context for given NSAPI
[<0.15>]
```
(null)

# <span id="page-29-0"></span>**1.2.29 show pdp-context ggsn NAME ipv4 A.B.C.D**

### Command

```
show pdp-context ggsn NAME ipv4 A.B.C.D
```
#### Parameters

#### show

Show running system information

# pdp-context

Display information on PDP Context

#### ggsn

Gateway GPRS Support NODE (GGSN)

# NAME

GGSN Name

#### ipv4

IPv4 address type

# A.B.C.D

IP address

# <span id="page-29-1"></span>**1.2.30 show pid**

# Command

show pid

# Parameters

show

Show running system information

# pid

Displays the process ID

# <span id="page-29-2"></span>**1.2.31 show rate-counters [skip-zero]**

# Command

```
show rate-counters [skip-zero]
```
# Parameters

# show

Show running system information

rate-counters

Show all rate counters

[skip-zero]

Skip items with total count zero

# <span id="page-30-0"></span>Command

show stats [skip-zero]

# Parameters

show

Show running system information

stats

Show statistical values

[skip-zero]

Skip items with total count zero

# <span id="page-30-1"></span>**1.2.33 show stats level (global|peer|subscriber) [skip-zero]**

# Command

```
show stats level (global|peer|subscriber) [skip-zero]
```
# Parameters

# show

Show running system information

stats

Show statistical values

level

Set the maximum group level

# global

Show global groups only

# peer

Show global and network peer related groups

# subscriber

Show global, peer, and subscriber groups

# [skip-zero]

Skip items with total count zero

# <span id="page-31-0"></span>**1.2.34 show talloc-context (application|global|all) (full|brief|DEPTH)**

### Command

```
show talloc-context (application|global|all) (full|brief|DEPTH)
```
#### Parameters

### show

Show running system information

#### talloc-context

Show talloc memory hierarchy

#### application

Application's context

# global

Global context (OTC\_GLOBAL)

#### all

All contexts, if NULL-context tracking is enabled

# full

Display a full talloc memory hierarchy

#### brief

Display a brief talloc memory hierarchy

# DEPTH

Specify required maximal depth value

# <span id="page-31-1"></span>**1.2.35 show talloc-context (application|global|all) (full|brief|DEPTH) filter REGEXP**

#### Command

```
show talloc-context (application|global|all) (full|brief|DEPTH) filter REGEXP
```
# Parameters

show

Show running system information

# talloc-context

Show talloc memory hierarchy

# application

Application's context

# global

Global context (OTC\_GLOBAL)

# all

All contexts, if NULL-context tracking is enabled

# full

Display a full talloc memory hierarchy

#### brief

Display a brief talloc memory hierarchy

# DEPTH

Specify required maximal depth value

# filter

Filter chunks using regular expression

# REGEXP

Regular expression

# <span id="page-32-0"></span>**1.2.36 show talloc-context (application|global|all) (full|brief|DEPTH) tree ADDRESS**

### Command

show talloc-context (application|global|all) (full|brief|DEPTH) tree ADDRESS

#### Parameters

### show

Show running system information

### talloc-context

Show talloc memory hierarchy

#### application

Application's context

# global

Global context (OTC\_GLOBAL)

# all

All contexts, if NULL-context tracking is enabled

# full

Display a full talloc memory hierarchy

# brief

Display a brief talloc memory hierarchy

# DEPTH

Specify required maximal depth value

#### tree

Display only a specific memory chunk

# ADDRESS

Chunk address (e.g. 0xdeadbeef)

# <span id="page-33-0"></span>**1.2.37 show uptime**

# Command

show uptime

# Parameters

show

Show running system information

uptime

Displays how long the program has been running

# <span id="page-33-1"></span>**1.2.38 show version**

#### Command

show version

# Parameters

show

Show running system information

version

Displays program version

# <span id="page-33-2"></span>**1.2.39 terminal length <0-512>**

Command

terminal length <0-512>

# Parameters

#### terminal

Set terminal line parameters

# length

Set number of lines on a screen

# $<0-512>$

Number of lines on screen (0 for no pausing)

# <span id="page-34-0"></span>**1.2.40 terminal no length**

# Command

terminal no length

### Parameters

### terminal

Set terminal line parameters

no

Negate a command or set its defaults

#### length

Set number of lines on a screen

# <span id="page-34-1"></span>**1.2.41 who**

#### Command

who

### Parameters

who

Display who is on vty

# <span id="page-34-2"></span>**1.3 enable**

The enable node is a privileged node, allowing to make changes to the configuration and to access further commands like 'configure'. All commands seen on the view node are also available here.

# <span id="page-34-3"></span>**1.3.1 configure terminal**

# Command

```
configure terminal
```
Parameters

configure

Configuration from vty interface

terminal

Configuration terminal

# <span id="page-35-0"></span>**1.3.2 copy running-config startup-config**

# Command

```
copy running-config startup-config
```
# Parameters

# copy

Copy configuration

# running-config

Copy running config to...

# startup-config

Copy running config to startup config (same as write file)

# <span id="page-35-1"></span>**1.3.3 disable**

# Command

disable

# Parameters

# disable

Turn off privileged mode command

# <span id="page-35-2"></span>**1.3.4 logging color (0|1)**

# Command

logging color (0|1)

# Parameters

# logging

Configure logging

# color

Configure color-printing for log messages

# 0

Don't use color for printing messages

# 1

Use color for printing messages
## **1.3.5 logging disable**

### Command

logging disable

#### Parameters

logging Configure logging disable

Disables logging to this vty

## **1.3.6 logging enable**

This command is required to make logging commands available on the telnet VTY.

#### Command

logging enable

Parameters

logging

Configure logging

enable

Enables logging to this vty

# **1.3.7 logging filter all (0|1)**

Disable/enable general log output on a given target. Typically, 'logging filter all 1' allows to see the usual log output on a given target. Setting to '0' can be useful when logging to the telnet VTY console: mute all log output to allow typing VTY commands on the telnet prompt without interference from log output; 'logging filter all 1' then re-enables logging in the same log output configuration as before. Some applications provide more specific filters, e.g. to log a given IMSI only. To employ such filters, set 'logging filter all 0' to disable general logging, and then enable a more specific filter instead.

Command

```
logging filter all (0|1)
```
Parameters

logging

Configure logging

filter

Filter log messages

all

Do you want to log all messages?

0

Only print messages matched by other filters

1

Bypass filter and print all messages

# **1.3.8 logging level (ip|tun|ggsn|sgsn|icmp6|lglobal|llapd|linp|lmux|lmi|lmib|lsms|lctr...**

Command

```
logging level (ip|tun|ggsn|sgsn|icmp6|lglobal|llapd|linp|lmux|lmi|lmib|lsms|lctrl|lgtp| ←-
lstats|lgsup|loap|lss7|lsccp|lsua|lm3ua|lmgcp|ljibuf|lrspro|lns|lbssgp|lnsdata| ←-
lnssignal|liuup|lpfcp|lcsn1) (debug|info|notice|error|fatal)
```
### Parameters

logging

Configure logging

level

Set the log level for a specified category

ip

IP Pool and other groups

tun

Tunnel interface

ggsn

**GGSN** 

sgsn

SGSN Emulator

icmp6

ICMPv6

lglobal

Library-internal global log family

## llapd

LAPD in libosmogsm

#### linp

A-bis Intput Subsystem

## lmux

A-bis B-Subchannel TRAU Frame Multiplex

## lmi

A-bis Input Driver for Signalling

## lmib

A-bis Input Driver for B-Channels (voice)

## lsms

Layer3 Short Message Service (SMS)

## lctrl

Control Interface

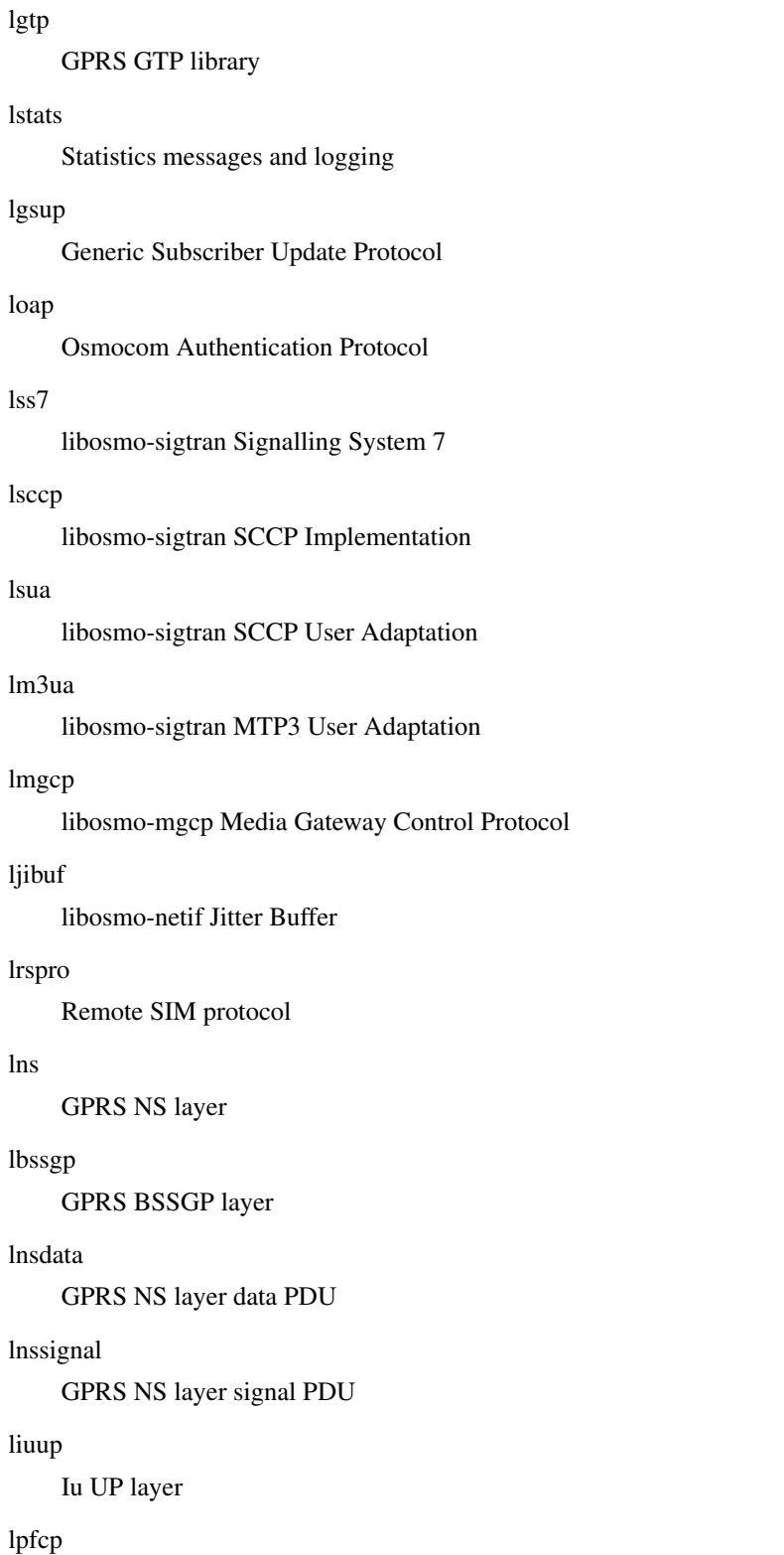

libosmo-pfcp Packet Forwarding Control Protocol

# lcsn1

libosmo-csn1 Concrete Syntax Notation 1 codec

# debug

Log debug messages and higher levels

### info

Log informational messages and higher levels

### notice

Log noticeable messages and higher levels

### error

Log error messages and higher levels

### fatal

Log only fatal messages

## **1.3.9 logging level force-all (debug|info|notice|error|fatal)**

### Command

logging level force-all (debug|info|notice|error|fatal)

### Parameters

### logging

Configure logging

### level

Set the log level for a specified category

#### force-all

Globally force all logging categories to a specific level. This is released by the 'no logging level force-all' command. Note: any 'logging level <category> <level>' commands will have no visible effect after this, until the forced level is released.

#### debug

Log debug messages and higher levels

#### info

Log informational messages and higher levels

#### notice

Log noticeable messages and higher levels

## error

Log error messages and higher levels

## fatal

Log only fatal messages

## **1.3.10 logging level set-all (debug|info|notice|error|fatal)**

### Command

```
logging level set-all (debug|info|notice|error|fatal)
```
## Parameters

#### logging

Configure logging

### level

Set the log level for a specified category

### set-all

Once-off set all categories to the given log level. There is no single command to take back these changes -- each category is set to the given level, period.

## debug

Log debug messages and higher levels

## info

Log informational messages and higher levels

## notice

Log noticeable messages and higher levels

## error

Log error messages and higher levels

## fatal

Log only fatal messages

# **1.3.11 logging print category (0|1)**

## Command

logging print category (0|1)

### Parameters

## logging

Configure logging

#### print

Log output settings

## category

Configure log message

#### 0

Don't prefix each log message

#### 1

Prefix each log message with category/subsystem name

# **1.3.12 logging print category-hex (0|1)**

## Command

```
logging print category-hex (0|1)
```
### Parameters

### logging

Configure logging

## print

Log output settings

### category-hex

Configure log message

## $\theta$

Don't prefix each log message

## 1

Prefix each log message with category/subsystem nr in hex ('<000b>')

# **1.3.13 logging print extended-timestamp (0|1)**

### Command

logging print extended-timestamp (0|1)

## Parameters

logging

Configure logging

#### print

Log output settings

#### extended-timestamp

Configure log message timestamping

## 0

Don't prefix each log message

### 1

Prefix each log message with current timestamp with YYYYMMDDhhmmssnnn

# **1.3.14 logging print file (0|1|basename) [last]**

## Command

```
logging print file (0|1|basename) [last]
```
### Parameters

## logging

Configure logging

## print

Log output settings

# file

Configure log message

### $\theta$

Don't prefix each log message

## 1

Prefix each log message with the source file and line

## basename

Prefix each log message with the source file's basename (strip leading paths) and line

### [last]

Log source file info at the end of a log line. If omitted, log source file info just before the log text.

# **1.3.15 logging print level (0|1)**

#### Command

logging print level (0|1)

Parameters

### logging

Configure logging

#### print

Log output settings

### level

Configure log message

## 0

Don't prefix each log message

#### 1

Prefix each log message with the log level name

# **1.3.16 logging print thread-id (0|1)**

## Command

logging print thread-id (0|1)

## Parameters

## logging

Configure logging

## print

Log output settings

## thread-id

Configure log message logging Thread ID

## $\theta$

Don't prefix each log message

## 1

Prefix each log message with current Thread ID

# **1.3.17 logging set-log-mask MASK**

## Command

logging set-log-mask MASK

# Parameters

logging

Configure logging

set-log-mask

Set the logmask of this logging target

## MASK

List of logging categories to log, e.g. 'abc:mno:xyz'. Available log categories depend on the specific application, refer to the 'logging level' command. Optionally add individual log levels like 'abc,1:mno,3:xyz,5', where the level numbers are LOGL\_DEBUG=1 LOGL\_INFO=3 LOGL\_NOTICE=5 LOGL\_ERROR=7 LOGL\_FATAL=8

# **1.3.18 logging timestamp (0|1)**

## Command

logging timestamp (0|1)

## Parameters

### logging

Configure logging

#### timestamp

Configure log message timestamping

### 0

Don't prefix each log message

### 1

Prefix each log message with current timestamp

## **1.3.19 logp (ip|tun|ggsn|sgsn|icmp6|lglobal|llapd|linp|lmux|lmi|lmib|lsms|lctrl|lgtp|ls...**

### Command

```
logp (ip|tun|ggsn|sgsn|icmp6|lglobal|llapd|linp|lmux|lmi|lmib|lsms|lctrl|lgtp|lstats| ←-
lgsup|loap|lss7|lsccp|lsua|lm3ua|lmgcp|ljibuf|lrspro|lns|lbssgp|lnsdata|lnssignal| ←-
liuup|lpfcp|lcsn1) (debug|info|notice|error|fatal) .LOGMESSAGE
```
#### Parameters

### logp

Print a message on all log outputs; useful for placing markers in test logs

### ip

IP Pool and other groups

#### tun

Tunnel interface

### ggsn

**GGSN** 

### sgsn

SGSN Emulator

### icmp6

ICMPv6

#### lglobal

Library-internal global log family

### llapd

LAPD in libosmogsm

#### linp

A-bis Intput Subsystem

#### lmux

A-bis B-Subchannel TRAU Frame Multiplex

#### lmi

A-bis Input Driver for Signalling

#### lmib

A-bis Input Driver for B-Channels (voice)

#### lsms

Layer3 Short Message Service (SMS)

#### lctrl

Control Interface

#### lgtp

GPRS GTP library

### lstats

Statistics messages and logging

#### lgsup

Generic Subscriber Update Protocol

#### loap

Osmocom Authentication Protocol

#### lss7

libosmo-sigtran Signalling System 7

## lsccp

libosmo-sigtran SCCP Implementation

## lsua

libosmo-sigtran SCCP User Adaptation

## lm3ua

libosmo-sigtran MTP3 User Adaptation

## lmgcp

libosmo-mgcp Media Gateway Control Protocol

## ljibuf

libosmo-netif Jitter Buffer

### lrspro

Remote SIM protocol

#### lns

GPRS NS layer

### lbssgp

GPRS BSSGP layer

### lnsdata

GPRS NS layer data PDU

## lnssignal

GPRS NS layer signal PDU

### liuup

Iu UP layer

### lpfcp

libosmo-pfcp Packet Forwarding Control Protocol

### lcsn1

libosmo-csn1 Concrete Syntax Notation 1 codec

## debug

Log debug messages and higher levels

## info

Log informational messages and higher levels

## notice

Log noticeable messages and higher levels

## error

Log error messages and higher levels

## fatal

Log only fatal messages

## .LOGMESSAGE

Arbitrary message to log on given category and log level

# **1.3.20 no logging level force-all**

## Command

no logging level force-all

## Parameters

## no

Negate a command or set its defaults

## logging

Configure logging

## level

Set the log level for a specified category

## force-all

Release any globally forced log level set with 'logging level force-all <level>'

# **1.3.21 show alarms**

## Command

show alarms

## Parameters

show

Show running system information

## alarms

Show current logging configuration

# **1.3.22 show asciidoc counters**

## Command

show asciidoc counters

## Parameters

show

Show running system information

asciidoc

Asciidoc generation

counters

Generate table of all registered counters

## **1.3.23 show cpu-sched threads**

Command

show cpu-sched threads

## Parameters

show

Show running system information

cpu-sched

Show Sched section information

threads

Show information about running threads)

# **1.3.24 show ggsn [NAME]**

## Command

show ggsn [NAME]

#### Parameters

show

Show running system information

ggsn

Display information on the GGSN

# [NAME]

(null)

# **1.3.25 show history**

## Command

show history

### Parameters

show

Show running system information

history

Display the session command history

# **1.3.26 show logging vty**

### Command

show logging vty

## Parameters

show

Show running system information

logging

Show current logging configuration

vty

Show current logging configuration for this vty

# **1.3.27 show online-help**

Command

show online-help

## Parameters

show

Show running system information

online-help

Online help

# **1.3.28 show pdp-context ggsn NAME**

## Command

show pdp-context ggsn NAME

## Parameters

## show

Show running system information

## pdp-context

Show PDP Context Information

## ggsn

Gateway GPRS Support NODE (GGSN)

## NAME

GGSN Name

# **1.3.29 show pdp-context ggsn NAME apn APN**

### Command

show pdp-context ggsn NAME apn APN

## Parameters

### show

Show running system information

pdp-context

Show PDP Context Information

## ggsn

Gateway GPRS Support NODE (GGSN)

## NAME

GGSN Name

## apn

Filter by APN

## APN

APN name

# **1.3.30 show pdp-context ggsn NAME imsi IMSI [<0-15>]**

## Command

```
show pdp-context ggsn NAME imsi IMSI [<0-15>]
```
### Parameters

## show

Show running system information

### pdp-context

Display information on PDP Context

## ggsn

Gateway GPRS Support NODE (GGSN)

## NAME

GGSN Name

## imsi

PDP contexts for given IMSI

## IMSI

PDP context for given NSAPI

## $[<0.15>]$

(null)

# **1.3.31 show pdp-context ggsn NAME ipv4 A.B.C.D**

```
Command
```

```
show pdp-context ggsn NAME ipv4 A.B.C.D
```
## Parameters

## show

Show running system information

## pdp-context

Display information on PDP Context

## ggsn

Gateway GPRS Support NODE (GGSN)

## NAME

GGSN Name

## ipv4

IPv4 address type

## A.B.C.D

IP address

# **1.3.32 show rate-counters [skip-zero]**

## Command

show rate-counters [skip-zero]

#### Parameters

show

Show running system information

rate-counters

Show all rate counters

[skip-zero]

Skip items with total count zero

## **1.3.33 show startup-config**

#### Command

show startup-config

## Parameters

show

Show running system information

startup-config

Contentes of startup configuration

# **1.3.34 show stats [skip-zero]**

### Command

show stats [skip-zero]

### Parameters

### show

Show running system information

#### stats

Show statistical values

## [skip-zero]

Skip items with total count zero

# **1.3.35 show stats level (global|peer|subscriber) [skip-zero]**

### Command

show stats level (global|peer|subscriber) [skip-zero]

### Parameters

### show

Show running system information

## stats

Show statistical values

## level

Set the maximum group level

## global

Show global groups only

## peer

Show global and network peer related groups

### subscriber

Show global, peer, and subscriber groups

### [skip-zero]

Skip items with total count zero

# **1.3.36 show talloc-context (application|global|all) (full|brief|DEPTH)**

### Command

show talloc-context (application|qlobal|all) (full|brief|DEPTH)

## Parameters

show

Show running system information

#### talloc-context

Show talloc memory hierarchy

# application

Application's context

# global

Global context (OTC\_GLOBAL)

# all

All contexts, if NULL-context tracking is enabled

# full

Display a full talloc memory hierarchy

## brief

Display a brief talloc memory hierarchy

## DEPTH

Specify required maximal depth value

# **1.3.37 show talloc-context (application|global|all) (full|brief|DEPTH) filter REGEXP**

## Command

```
show talloc-context (application|global|all) (full|brief|DEPTH) filter REGEXP
```
### Parameters

## show

Show running system information

### talloc-context

Show talloc memory hierarchy

## application

Application's context

## global

Global context (OTC\_GLOBAL)

## all

All contexts, if NULL-context tracking is enabled

## full

Display a full talloc memory hierarchy

## brief

Display a brief talloc memory hierarchy

## DEPTH

Specify required maximal depth value

## filter

Filter chunks using regular expression

## REGEXP

Regular expression

# **1.3.38 show talloc-context (application|global|all) (full|brief|DEPTH) tree ADDRESS**

## Command

show talloc-context (application|global|all) (full|brief|DEPTH) tree ADDRESS

## Parameters

#### show

Show running system information

### talloc-context

Show talloc memory hierarchy

### application

Application's context

## global

Global context (OTC\_GLOBAL)

## all

All contexts, if NULL-context tracking is enabled

### full

Display a full talloc memory hierarchy

## brief

Display a brief talloc memory hierarchy

## DEPTH

Specify required maximal depth value

### tree

Display only a specific memory chunk

## ADDRESS

Chunk address (e.g. 0xdeadbeef)

# **1.3.39 show version**

## Command

show version

#### Parameters

show

Show running system information

#### version

Displays program version

## **1.3.40 shutdown**

## Command

shutdown

## Parameters

shutdown

Request a shutdown of the program

# **1.3.41 stats report**

## Command

stats report

#### Parameters

#### stats

Stats related commands

### report

Manurally trigger reporting of stats

# **1.3.42 stats reset**

### Command

stats reset

## Parameters

stats

Stats related commands

#### reset

Reset all rate counter stats

## **1.3.43 terminal length <0-512>**

### Command

terminal length <0-512>

## Parameters

#### terminal

Set terminal line parameters

## length

Set number of lines on a screen

## $<0-512>$

Number of lines on screen (0 for no pausing)

# **1.3.44 terminal monitor**

## Command

terminal monitor

## Parameters

### terminal

Set terminal line parameters

### monitor

Copy debug output to the current terminal line

## **1.3.45 terminal no length**

### Command

terminal no length

## Parameters

terminal

Set terminal line parameters

#### no

Negate a command or set its defaults

length

Set number of lines on a screen

# **1.3.46 terminal no monitor**

## Command

terminal no monitor

## Parameters

## terminal

Set terminal line parameters

#### no

Negate a command or set its defaults

# monitor

Copy debug output to the current terminal line

## **1.3.47 who**

Command

who

Parameters

who

Display who is on vty

# **1.4 config**

The config node is the root for all configuration commands, which are identical to the config file format. Changes made on the telnet VTY can be made persistent with the 'write file' command.

# **1.4.1 banner motd default**

Command

```
banner motd default
```
Parameters

banner

Set banner string

motd

Strings for motd

default

Default string

# **1.4.2 banner motd file [FILE]**

## Command

```
banner motd file [FILE]
```
#### Parameters

banner

Set banner

motd

Banner for motd

file

Banner from a file

[FILE]

Filename

# **1.4.3 cpu-sched**

## Command

cpu-sched

## Parameters

# cpu-sched

Configure CPU Scheduler related settings

# **1.4.4 ctrl**

### Command

ctrl

## Parameters

ctrl

Configure the Control Interface

# **1.4.5 enable password (8|) WORD**

## Command

enable password (8|) WORD

Parameters

enable

Modify enable password parameters

## password

Assign the privileged level password

8

Specifies a HIDDEN password will follow

dummy string

## WORD

The HIDDEN 'enable' password string

# **1.4.6 enable password LINE**

## Command

```
enable password LINE
```
## Parameters

### enable

Modify enable password parameters

### password

Assign the privileged level password

## LINE

The UNENCRYPTED (cleartext) 'enable' password

# **1.4.7 ggsn NAME**

### Command

ggsn NAME

## Parameters

ggsn

Configure the Gateway GPRS Support Node

NAME

GGSN Name (has only local significance)

# **1.4.8 hostname WORD**

### Command

hostname WORD

## Parameters

### hostname

Set system's network name

## WORD

This system's network name

# **1.4.9 line vty**

### Command

line vty

### Parameters

line

Configure a terminal line

vty

Virtual terminal

# **1.4.10 log alarms <2-32700>**

Command

log alarms <2-32700>

## Parameters

log

Configure logging sub-system

alarms

Logging alarms to osmo\_strrb

 $<2-32700$ 

Maximum number of messages to log

# **1.4.11 log file FILENAME [blocking-io]**

### Command

```
log file FILENAME [blocking-io]
```
### Parameters

log

Configure logging sub-system

file

Logging to text file

#### FILENAME

Filename

[blocking-io]

Use blocking, synchronous I/O

# **1.4.12 log gsmtap [HOSTNAME]**

## Command

log gsmtap [HOSTNAME]

#### Parameters

#### log

Configure logging sub-system

## gsmtap

Logging via GSMTAP

## [HOSTNAME]

Host name to send the GSMTAP logging to (UDP port 4729)

# **1.4.13 log stderr [blocking-io]**

#### Command

log stderr [blocking-io]

## Parameters

log

Configure logging sub-system

stderr

Logging via STDERR of the process

[blocking-io]

Use blocking, synchronous I/O

## **1.4.14 log syslog (authpriv|cron|daemon|ftp|lpr|mail|news|user|uucp)**

```
Command
```
log syslog (authpriv|cron|daemon|ftp|lpr|mail|news|user|uucp)

## Parameters

log

Configure logging sub-system

syslog

Logging via syslog

authpriv

Security/authorization messages facility

### cron

Clock daemon (cron/at) facility

#### daemon

General system daemon facility

## ftp

Ftp daemon facility

## lpr

Line printer facility

## mail

Mail facility

### news

News facility

### user

Generic facility

## uucp

UUCP facility

# **1.4.15 log syslog local <0-7>**

#### Command

log syslog local <0-7>

# Parameters

log

Configure logging sub-system

## syslog

Logging via syslog

local

Syslog LOCAL facility

## $<0-7$

Local facility number

# **1.4.16 log systemd-journal [raw]**

### Command

log systemd-journal [raw]

# Parameters

### log

Configure logging sub-system

### systemd-journal

Logging to systemd-journal

### [raw]

Offload rendering of the meta information (location, category) to systemd

# **1.4.17 no banner motd**

### Command

no banner motd

## Parameters

### no

Negate a command or set its defaults

### banner

Set banner string

### motd

Strings for motd

## **1.4.18 no enable password**

#### Command

no enable password

#### Parameters

#### no

Negate a command or set its defaults

#### enable

Modify enable password parameters

## password

Assign the privileged level password

# **1.4.19 no ggsn NAME**

## Command

no ggsn NAME

### Parameters

no

Negate a command or set its defaults

ggsn

Remove the named Gateway GPRS Support Node

NAME

GGSN Name (has only local significance)

# **1.4.20 no hostname [HOSTNAME]**

Command

no hostname [HOSTNAME]

## Parameters

no

Negate a command or set its defaults

hostname

Reset system's network name

## [HOSTNAME]

Host name of this router

# **1.4.21 no log alarms**

## Command

no log alarms

#### Parameters

no

Negate a command or set its defaults

log

Configure logging sub-system

alarms

Logging alarms to osmo\_strrb

# **1.4.22 no log file FILENAME**

### Command

no log file FILENAME

### Parameters

no

Negate a command or set its defaults

log

Configure logging sub-system

file

Logging to text file

## FILENAME

Filename

# **1.4.23 no log gsmtap [HOSTNAME]**

## Command

no log gsmtap [HOSTNAME]

## Parameters

#### no

Negate a command or set its defaults

#### log

Configure logging sub-system

## gsmtap

Logging via GSMTAP

## [HOSTNAME]

Host name to send the GSMTAP logging to (UDP port 4729)

# **1.4.24 no log stderr**

#### Command

no log stderr

### Parameters

#### no

Negate a command or set its defaults

## log

Configure logging sub-system

## stderr

Logging via STDERR of the process

# **1.4.25 no log syslog**

## Command

no log syslog

### Parameters

no

Negate a command or set its defaults

log

Configure logging sub-system

syslog

Logging via syslog

## **1.4.26 no log systemd-journal**

Command

no log systemd-journal

## Parameters

no

Negate a command or set its defaults

log

Configure logging sub-system

systemd-journal

Logging to systemd-journal

## **1.4.27 no service advanced-vty**

## Command

no service advanced-vty

### Parameters

no

Negate a command or set its defaults

service

Set up miscellaneous service

advanced-vty

Enable advanced mode vty interface

# **1.4.28 no service terminal-length [<0-512>]**

## Command

```
no service terminal-length [<0-512>]
```
## Parameters

## no

Negate a command or set its defaults

## service

Set up miscellaneous service

## terminal-length

System wide terminal length configuration

## $[<0.512>]$

Number of lines of VTY (0 means no line control)

# **1.4.29 no stats reporter log [NAME]**

## Command

```
no stats reporter log [NAME]
```
## Parameters

## no

Negate a command or set its defaults

## stats

Configure stats sub-system

## reporter

Configure a stats reporter

## log

Report to the logger

## [NAME]

Name of the reporter

# **1.4.30 no stats reporter statsd [NAME]**

## Command

```
no stats reporter statsd [NAME]
```
## Parameters

## no

Negate a command or set its defaults

#### stats

Configure stats sub-system

### reporter

Configure a stats reporter

### statsd

Report to a STATSD server

### [NAME]

Name of the reporter

# **1.4.31 password (8|) WORD**

### Command

password (8|) WORD

#### Parameters

password

Assign the terminal connection password

## 8

Specifies a HIDDEN password will follow

dummy string

WORD

The HIDDEN line password string

# **1.4.32 password LINE**

### Command

password LINE

## Parameters

## password

Assign the terminal connection password

## LINE

The UNENCRYPTED (cleartext) line password

## Command

```
service advanced-vty
```
## Parameters

## service

Set up miscellaneous service

## advanced-vty

Enable advanced mode vty interface

# **1.4.34 service terminal-length <0-512>**

### Command

```
service terminal-length <0-512>
```
## Parameters

## service

Set up miscellaneous service

terminal-length

System wide terminal length configuration

 $<0.512>$ 

Number of lines of VTY (0 means no line control)

# **1.4.35 show history**

## Command

show history

## Parameters

## show

Show running system information

## history

Display the session command history

# **1.4.36 stats interval <0-65535>**

## Command

```
stats interval <0-65535>
```
## Parameters

### stats

Configure stats sub-system

interval

Set the reporting interval

 $<0.65535>$ 

Interval in seconds (0 disables the reporting interval)

# **1.4.37 stats reporter log [NAME]**

## Command

stats reporter log [NAME]

## Parameters

### stats

Configure stats sub-system

### reporter

Configure a stats reporter

## log

Report to the logger

## [NAME]

Name of the reporter

# **1.4.38 stats reporter statsd [NAME]**

## Command

stats reporter statsd [NAME]

## Parameters

### stats

Configure stats sub-system

## reporter

Configure a stats reporter

statsd

Report to a STATSD server

## [NAME]

Name of the reporter

## **1.4.39 stats-tcp batch-size <1-65535>**

#### Command

```
stats-tcp batch-size <1-65535>
```
#### Parameters

#### stats-tcp

Configure stats sub-system

batch-size

Set the number of tcp sockets that are processed per stats polling interval

 $<1-65535>$ 

Number of sockets per interval

## **1.4.40 stats-tcp interval <0-65535>**

Command

```
stats-tcp interval <0-65535>
```
#### Parameters

stats-tcp

Configure stats sub-system

interval

Set the tcp socket stats polling interval

 $<0.65535>$ 

Interval in seconds (0 disables the polling interval)

# **1.5 config-log**

The log node is commonly available in all Osmocom programs and allows configuring logging to stderr and/or log files, including logging category and level filtering as well as output formatting options. Note that the 'logging enable' command is required to make logging commands available on the telnet VTY.

# **1.5.1 logging color (0|1)**

Command

```
logging color (0|1)
```
### Parameters
logging

Configure logging

#### color

Configure color-printing for log messages

#### 0

Don't use color for printing messages

#### 1

Use color for printing messages

## **1.5.2 logging filter all (0|1)**

Disable/enable general log output on a given target. Typically, 'logging filter all 1' allows to see the usual log output on a given target. Setting to '0' can be useful when logging to the telnet VTY console: mute all log output to allow typing VTY commands on the telnet prompt without interference from log output; 'logging filter all 1' then re-enables logging in the same log output configuration as before. Some applications provide more specific filters, e.g. to log a given IMSI only. To employ such filters, set 'logging filter all 0' to disable general logging, and then enable a more specific filter instead.

#### Command

```
logging filter all (0|1)
```
Parameters

logging

Configure logging

filter

Filter log messages

all

Do you want to log all messages?

0

Only print messages matched by other filters

1

Bypass filter and print all messages

# **1.5.3 logging level (ip|tun|ggsn|sgsn|icmp6|lglobal|llapd|linp|lmux|lmi|lmib|lsms|lctr...**

## Command

```
logging level (ip|tun|ggsn|sgsn|icmp6|lglobal|llapd|linp|lmux|lmi|lmib|lsms|lctrl|lgtp| ←-
lstats|lgsup|loap|lss7|lsccp|lsua|lm3ua|lmgcp|ljibuf|lrspro|lns|lbssgp|lnsdata| ←-
lnssignal|liuup|lpfcp|lcsn1) (debug|info|notice|error|fatal)
```
Parameters

logging

Configure logging

### level

Set the log level for a specified category

#### ip

IP Pool and other groups

### tun

Tunnel interface

## ggsn

**GGSN** 

## sgsn

SGSN Emulator

## icmp6

ICMPv6

## lglobal

Library-internal global log family

## llapd

LAPD in libosmogsm

## linp

A-bis Intput Subsystem

## lmux

A-bis B-Subchannel TRAU Frame Multiplex

## lmi

A-bis Input Driver for Signalling

## lmib

A-bis Input Driver for B-Channels (voice)

## lsms

Layer3 Short Message Service (SMS)

## lctrl

Control Interface

## lgtp

GPRS GTP library

## lstats

Statistics messages and logging

## lgsup

Generic Subscriber Update Protocol

# loap

Osmocom Authentication Protocol

## lss7

libosmo-sigtran Signalling System 7

### lsccp

libosmo-sigtran SCCP Implementation

#### lsua

libosmo-sigtran SCCP User Adaptation

## lm3ua

libosmo-sigtran MTP3 User Adaptation

## lmgcp

libosmo-mgcp Media Gateway Control Protocol

#### ljibuf

libosmo-netif Jitter Buffer

#### lrspro

Remote SIM protocol

#### lns

GPRS NS layer

## lbssgp

GPRS BSSGP layer

#### lnsdata

GPRS NS layer data PDU

### lnssignal

GPRS NS layer signal PDU

#### liuup

Iu UP layer

#### lpfcp

libosmo-pfcp Packet Forwarding Control Protocol

## lcsn1

libosmo-csn1 Concrete Syntax Notation 1 codec

## debug

Log debug messages and higher levels

#### info

Log informational messages and higher levels

#### notice

Log noticeable messages and higher levels

#### error

Log error messages and higher levels

## fatal

Log only fatal messages

# **1.5.4 logging level force-all (debug|info|notice|error|fatal)**

### Command

logging level force-all (debug|info|notice|error|fatal)

### Parameters

## logging

Configure logging

#### level

Set the log level for a specified category

## force-all

Globally force all logging categories to a specific level. This is released by the 'no logging level force-all' command. Note: any 'logging level <category> <level>' commands will have no visible effect after this, until the forced level is released.

#### debug

Log debug messages and higher levels

#### info

Log informational messages and higher levels

#### notice

Log noticeable messages and higher levels

#### error

Log error messages and higher levels

## fatal

Log only fatal messages

# **1.5.5 logging level set-all (debug|info|notice|error|fatal)**

### Command

logging level set-all (debug|info|notice|error|fatal)

## Parameters

## logging

Configure logging

## level

Set the log level for a specified category

## set-all

Once-off set all categories to the given log level. There is no single command to take back these changes -- each category is set to the given level, period.

#### debug

Log debug messages and higher levels

### info

Log informational messages and higher levels

### notice

Log noticeable messages and higher levels

## error

Log error messages and higher levels

## fatal

Log only fatal messages

# **1.5.6 logging print category (0|1)**

## Command

logging print category (0|1)

## Parameters

logging

Configure logging

## print

Log output settings

## category

Configure log message

## $\theta$

Don't prefix each log message

## 1

Prefix each log message with category/subsystem name

# **1.5.7 logging print category-hex (0|1)**

## Command

```
logging print category-hex (0|1)
```
## Parameters

logging

Configure logging

# print

Log output settings

## category-hex

Configure log message

0

Don't prefix each log message

## 1

Prefix each log message with category/subsystem nr in hex ('<000b>')

## **1.5.8 logging print extended-timestamp (0|1)**

## Command

```
logging print extended-timestamp (0|1)
```
#### Parameters

#### logging

Configure logging

## print

Log output settings

#### extended-timestamp

Configure log message timestamping

#### $\theta$

Don't prefix each log message

#### 1

Prefix each log message with current timestamp with YYYYMMDDhhmmssnnn

## **1.5.9 logging print file (0|1|basename) [last]**

#### Command

logging print file (0|1|basename) [last]

## Parameters

logging

Configure logging

#### print

Log output settings

#### file

Configure log message

#### 0

Don't prefix each log message

#### 1

Prefix each log message with the source file and line

#### basename

Prefix each log message with the source file's basename (strip leading paths) and line

#### [last]

Log source file info at the end of a log line. If omitted, log source file info just before the log text.

## Command

logging print level (0|1)

## Parameters

## logging

Configure logging

## print

Log output settings

## level

Configure log message

## 0

Don't prefix each log message

## 1

Prefix each log message with the log level name

# **1.5.11 logging print thread-id (0|1)**

## Command

logging print thread-id (0|1)

## Parameters

logging

Configure logging

## print

Log output settings

## thread-id

Configure log message logging Thread ID

## 0

Don't prefix each log message

## 1

Prefix each log message with current Thread ID

# **1.5.12 logging timestamp (0|1)**

## Command

logging timestamp (0|1)

## Parameters

logging

Configure logging

## timestamp

Configure log message timestamping

0

Don't prefix each log message

1

Prefix each log message with current timestamp

## **1.5.13 no logging level force-all**

#### Command

no logging level force-all

#### Parameters

#### no

Negate a command or set its defaults

logging

Configure logging

level

Set the log level for a specified category

force-all

Release any globally forced log level set with 'logging level force-all <level>'

# **1.6 config-stats**

## **1.6.1 disable**

#### Command

disable

## Parameters

disable

Disable the reporter

# **1.6.2 enable**

Command

enable

#### Parameters

enable

Enable the reporter

## **1.6.3 flush-period <0-65535>**

Command

flush-period <0-65535>

#### Parameters

flush-period

Configure stats sub-system

 $<0-65535>$ 

Send all stats even if they have not changed (i.e. force the flush)every N-th reporting interval. Set to 0 to disable regular flush (default).

## **1.6.4 level (global|peer|subscriber)**

Command

level (global|peer|subscriber)

Parameters

level

Set the maximum group level

global

Report global groups only

peer

Report global and network peer related groups

subscriber

Report global, peer, and subscriber groups

# **1.6.5 local-ip ADDR**

#### Command

local-ip ADDR

## Parameters

local-ip

Set the IP address to which we bind locally

## ADDR

IP Address

# **1.6.6 mtu <100-65535>**

## Command

mtu <100-65535>

#### Parameters

mtu

Set the maximum packet size

## $<$ 100-65535>

Size in byte

## **1.6.7 no local-ip**

#### Command

no local-ip

## Parameters

no

Negate a command or set its defaults

local-ip

Set the IP address to which we bind locally

# **1.6.8 no mtu**

## Command

no mtu

## Parameters

no

Negate a command or set its defaults

mtu

Set the maximum packet size

# **1.6.9 no prefix**

#### Command

no prefix

#### Parameters

no

Negate a command or set its defaults

### prefix

Set the item name prefix

# **1.6.10 prefix PREFIX**

### Command

prefix PREFIX

## Parameters

prefix

Set the item name prefix

### PREFIX

The prefix string

## **1.6.11 remote-ip ADDR**

#### Command

remote-ip ADDR

## Parameters

remote-ip

Set the remote IP address to which we connect

# ADDR

IP Address

## **1.6.12 remote-port <1-65535>**

## Command

```
remote-port <1-65535>
```
#### Parameters

## remote-port

Set the remote port to which we connect

 $<1-65535>$ 

Remote port number

# **1.7 config-line**

Configure parameters of the Telnet/VTY Interface, such as to which IP address it should bind/listen to.

# **1.7.1 bind A.B.C.D [<0-65535>]**

## Command

bind A.B.C.D [<0-65535>]

## Parameters

## bind

Accept VTY telnet connections on local interface

## A.B.C.D

Local interface IP address (default: 127.0.0.1)

## $\left[$ <0-65535>]

Local TCP port number

# **1.7.2 login**

#### Command

login

## Parameters

login

Enable password checking

# **1.7.3 no login**

#### Command

no login

## Parameters

no

Negate a command or set its defaults

## login

Enable password checking

# **1.8 config-ctrl**

Configure parameters of the CTRL Interface, such as to which IP address it should bind/listen to.

# **1.8.1 bind A.B.C.D [<0-65535>]**

### Command

bind A.B.C.D [<0-65535>]

#### Parameters

#### bind

Set bind address to listen for Control connections

### A.B.C.D

Local IP address (default 127.0.0.1)

#### $[<0.65535>]$

Local TCP port number

# **1.9 config-cpu-sched**

## **1.9.1 cpu-affinity (self|all|<0-4294967295>|THREADNAME) CPUHEXMASK [delay]**

#### Command

```
cpu-affinity (self|all|<0-4294967295>|THREADNAME) CPUHEXMASK [delay]
```
#### Global attributes

#### Flag: !

This command applies immediately

Parameters

cpu-affinity

Set CPU affinity mask on a (group of) thread(s)

### self

Set CPU affinity mask on thread running the VTY

#### all

Set CPU affinity mask on all process' threads

#### <0-4294967295>

Set CPU affinity mask on a thread with specified PID

#### THREADNAME

Set CPU affinity mask on a thread with specified thread name

## CPUHEXMASK

CPU affinity mask

## [delay]

If set, delay applying the affinity mask now and let the app handle it at a later point

# **1.9.2 policy rr <1-32>**

## Command

policy rr <1-32>

## Global attributes

## Flag: !

This command applies immediately

## Parameters

policy

Set the scheduling policy to use for the process

#### rr

Use the SCHED\_RR real-time scheduling algorithm

#### $<1-32>$

Set the SCHED\_RR real-time priority

# **1.10 config-ggsn**

Configure an Instance of a (virtual) GGSN

## **1.10.1 apn NAME**

## Command

apn NAME

## Parameters

apn

APN Configuration

### NAME

APN Name

# **1.10.2 default-apn NAME**

#### Command

default-apn NAME

#### Parameters

#### default-apn

Set a default-APN to be used if no other APN matches

## NAME

APN Name

# **1.10.3 description .TEXT**

## Command

description .TEXT

## Parameters

### description

Save human-readable description of the object

## .TEXT

Text until the end of the line

## **1.10.4 echo-interval <1-36000>**

Command

echo-interval <1-36000>

### Parameters

echo-interval

Gateway GPRS Support NODE (GGSN)

<1-36000>

GGSN Number

# **1.10.5 gtp bind-ip A.B.C.D**

## Command

gtp bind-ip A.B.C.D

## Parameters

gtp

GTP Parameters

## bind-ip

Set the IP address for the local GTP bind

# A.B.C.D

IPv4 Address

# **1.10.6 gtp control-ip A.B.C.D**

## Command

gtp control-ip A.B.C.D

#### Parameters

#### gtp

GTP Parameters

### control-ip

Set the IP address states as local IP in GTP-C messages

## A.B.C.D

IPv4 Address

## **1.10.7 gtp state-dir PATH**

#### Command

gtp state-dir PATH

## Parameters

gtp

GTP Parameters

state-dir

Set the directory for the GTP State file

## PATH

Local Directory

## **1.10.8 gtp user-ip A.B.C.D**

## Command

gtp user-ip A.B.C.D

#### Parameters

#### gtp

GTP Parameters

## user-ip

Set the IP address states as local IP in GTP-U messages

# A.B.C.D

IPv4 Address

# **1.10.9 no apn NAME**

## Command

no apn NAME

### Parameters

no

Negate a command or set its defaults

apn

Remove APN Configuration

## NAME

APN Name

# **1.10.10 no default-apn**

## Command

no default-apn

## Parameters

no

Negate a command or set its defaults

default-apn

Remove default-APN to be used if no other APN matches

# **1.10.11 no description**

Command

no description

## Parameters

## no

Negate a command or set its defaults

# description

Remove description of the object

# **1.10.12 no echo-interval**

## Command

no echo-interval

### Parameters

no

Gateway GPRS Support NODE (GGSN)

echo-interval

GGSN Number

## **1.10.13 no shutdown ggsn**

#### Command

no shutdown ggsn

## Parameters

#### no

Negate a command or set its defaults

shutdown

Gateway GPRS Support NODE (GGSN)

ggsn

Remove the GGSN from administrative shut-down

# **1.10.14 show sgsn**

## Command

show sgsn

## Parameters

## show

Negate a command or set its defaults

## sgsn

Gateway GPRS Support NODE (GGSN)

## **1.10.15 shutdown ggsn**

### Command

shutdown ggsn

## Parameters

## shutdown

Put the GGSN in administrative shut-down

ggsn

Gateway GPRS Support NODE (GGSN)

# **1.11 config-ggsn-apn**

Configure an Access Point Name (APN) inside a GGSN Instance

## **1.11.1 description .TEXT**

### Command

description .TEXT

#### Parameters

#### description

Save human-readable description of the object

### .TEXT

Text until the end of the line

## **1.11.2 g-pdu tx-sequence-numbers**

#### Command

g-pdu tx-sequence-numbers

#### Parameters

g-pdu

G-PDU Configuration

tx-sequence-numbers

Enable transmission of G-PDU sequence numbers

# **1.11.3 gtpu-mode (tun|kernel-gtp)**

## Command

gtpu-mode (tun|kernel-gtp)

## Parameters

# gtpu-mode

Set the Mode for this APN (tun or Linux Kernel GTP)

tun

GTP-U in userspace using TUN device

kernel-gtp

GTP-U in kernel using Linux Kernel GTP

## **1.11.4 ip dns <0-1> A.B.C.D**

#### Command

ip dns <0-1> A.B.C.D

#### Parameters

#### ip

IP information

#### dns

Configure DNS Server

### $<0-1>$

primary/secondary DNS

## A.B.C.D

IP address of DNS Sever

## **1.11.5 ip ifconfig A.B.C.D/M**

#### Command

ip ifconfig A.B.C.D/M

## Parameters

#### ip

IP information

ifconfig

GGSN-based interface configuration

## A.B.C.D/M

IPv4 Adress/Prefix-Length

# **1.11.6 ip prefix (static|dynamic) A.B.C.D/M**

## Command

```
ip prefix (static|dynamic) A.B.C.D/M
```
## Parameters

## ip

IP information

## prefix

Prefix (Network/Netmask)

## static

IPv4 Adress/Prefix-Length

## dynamic

(null)

## A.B.C.D/M

(null)

# **1.11.7 ipdown-script PATH**

## Command

ipdown-script PATH

# Parameters

ipdown-script

Configure name/path of ip-down script

## PATH

File/Path name of ip-down script

# **1.11.8 ipup-script PATH**

## Command

ipup-script PATH

## Parameters

## ipup-script

Configure name/path of ip-up script

## PATH

File/Path name of ip-up script

# **1.11.9 ipv6 dns <0-1> X:X::X:X**

## Command

ipv6 dns <0-1> X:X::X:X

## Parameters

## ipv6

IPv6 Information

## dns

Configure DNS Server

## $<0-1>$

primary/secondary DNS

## X:X::X:X

IP address of DNS Sever

# **1.11.10 ipv6 ifconfig X:X::X:X/M**

## Command

ipv6 ifconfig X:X::X:X/M

## Parameters

## ipv6

IPv6 Information

## ifconfig

GGSN-based interface configuration

## X:X::X:X/M

IPv6 Adress/Prefix-Length

## **1.11.11 ipv6 link-local X:X::X:X/M**

## Command

ipv6 link-local X:X::X:X/M

## Parameters

## ipv6

IPv6 Information

## link-local

GGSN-based interface configuration

# X:X::X:X/M

IPv6 Link-local Adress/Prefix-Length

# **1.11.12 ipv6 prefix (static|dynamic) X:X::X:X/M**

## Command

```
ipv6 prefix (static|dynamic) X:X::X:X/M
```
### Parameters

# ipv6

IPv6 Information

## prefix

Prefix (Network/Netmask)

## static

IPv6 Address/Prefix-Length

## dynamic

(null)

## X:X::X:X/M

(null)

# **1.11.13 no (ip|ipv6) dns <0-1>**

## Command

no (ip|ipv6) dns <0-1>

## Parameters

no

Negate a command or set its defaults

### ip

IP information

## ipv6

IPv6 Information

#### dns

Disable DNS Server

## $<0-1>$

primary/secondary DNS

# **1.11.14 no description**

## Command

no description

### Parameters

no

Negate a command or set its defaults

description

Remove description of the object

## **1.11.15 no g-pdu tx-sequence-numbers**

#### Command

no g-pdu tx-sequence-numbers

### Parameters

no

Negate a command or set its defaults

g-pdu

G-PDU Configuration

tx-sequence-numbers

Disable transmission of G-PDU sequence numbers

# **1.11.16 no ip ifconfig**

### Command

no ip ifconfig

## Parameters

#### no

Negate a command or set its defaults

#### ip

IP information

## ifconfig

GGSN-based interface configuration

## Command

```
no ipdown-script
```
## Parameters

no

Negate a command or set its defaults

## ipdown-script

Disable ip-down script

# **1.11.18 no ipup-script**

## Command

no ipup-script

## Parameters

no

Negate a command or set its defaults

ipup-script

Disable ip-up script

# **1.11.19 no ipv6 ifconfig**

## Command

no ipv6 ifconfig

## Parameters

# no

Negate a command or set its defaults

# ipv6

IPv6 Information

# ifconfig

GGSN-based interface configuration

# **1.11.20 no ipv6 link-local**

## Command

no ipv6 link-local

## Parameters

no

Negate a command or set its defaults

ipv6

IPv6 Information

link-local

GGSN-based interface configuration

## **1.11.21 no shutdown**

#### Command

no shutdown

#### Parameters

#### no

Negate a command or set its defaults

shutdown

Remove the APN from administrative shut-down

# **1.11.22 no type-support (v4|v6|v4v6)**

#### Command

no type-support (v4|v6|v4v6)

Parameters

```
no
```
Negate a command or set its defaults

### type-support

Disable support for PDP Type

v4

IPv4(-only) PDP Type

v6

IPv6(-only) PDP Type

v4v6

IPv4v6 (dual-stack) PDP Type

# **1.11.23 shutdown**

## Command

shutdown

## Parameters

shutdown

Put the APN in administrative shut-down

# **1.11.24 tun-device NAME**

## Command

tun-device NAME

#### Parameters

tun-device

Configure tun device name

#### NAME

TUN device name

# **1.11.25 type-support (v4|v6|v4v6)**

#### Command

type-support (v4|v6|v4v6)

## Parameters

type-support

Enable support for PDP Type

#### v4

IPv4(-only) PDP Type

#### v6

IPv6(-only) PDP Type

## v4v6

IPv4v6 (dual-stack) PDP Type